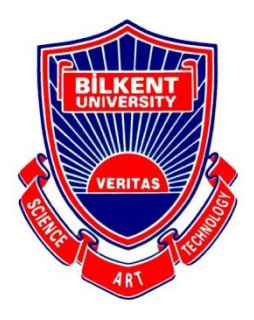

## Bilkent University

Department of Computer Engineering

# **Senior Design Project**

Project name: Upfix

## Analysis Report

Meryem Efe, Hamza Pehlivan, Özge Yaşayan, Hazal Aksu, Rabia Nur Önal **Supervisor:** Uğur Güdükbay **Jury Members:** Can Alkan, Çiğdem Gündüz Demir

#### **Contents**

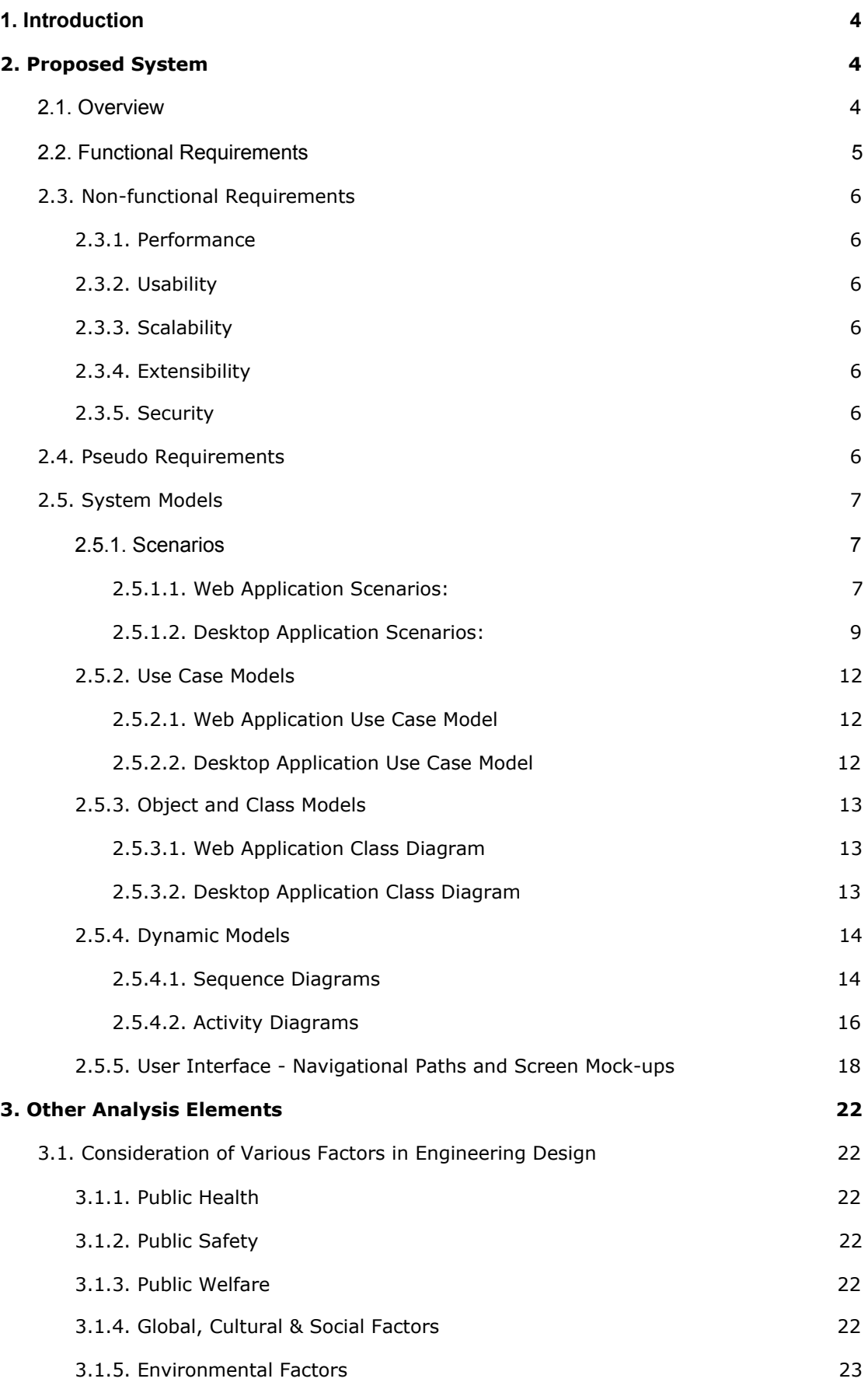

2

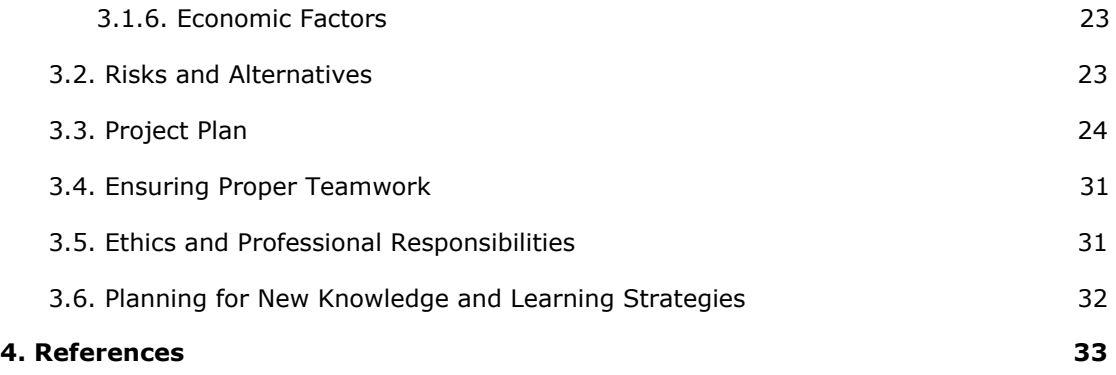

## Analysis Report

<span id="page-3-0"></span>Project Short-Name: Upfix

## **1. Introduction**

Upfix is a tool for upscaling gameplay videos. The user can choose between the website and the desktop application, according to their needs.

The website is capable of upscaling a video provided via a URL from Twitch or YouTube, as well as a video that the user uploads to the system. The upscaling is done on the server, whereas the desktop application makes use of the resources of the user's computer, which is quite useful when the user does not have a reliable Internet connection. A video from the user's local file system can be upscaled on the desktop application.

Upfix uses artificial neural networks in order to upscale videos. A pre-trained neural network provides a way for users to enjoy watching gameplay without being affected by the speed of their Internet connection, which is the main advantage of using Upfix. Upfix aims to improve the video viewing experience for users by eliminating interruptions and increasing the quality of the videos.

Currently, there are video upscaling applications on the market, however, none of them are specialized for use in the gaming industry.

## <span id="page-3-1"></span>**2. Proposed System**

#### <span id="page-3-2"></span>**2.1. Overview**

Upfix is a website and a desktop application for upscaling videos. It does not require making an account/logging in. The users can simply download the desktop app or provide a link to the website to start using the functionality of Upfix.

Both the website and the desktop application will provide a media player for the user to watch the upscaled videos.

The user can upload a video from their local files to the desktop application and wait for the neural network to upscale it. After the video is done being upscaled, the user can play the video and save it to their computer. The desktop application uses the resources of the user's computer to upscale the videos.

Similarly, the user can provide a link to a video such as a YouTube or Twitch link, and wait for the neural network to upscale it. After the upscaling process, the user can play the video and download it to their computer. The web application uses the remote server's resources to upscale the videos.

## <span id="page-4-0"></span>**2.2. Functional Requirements**

#### Desktop Application:

- The user can upload a video from local memory to be upscaled.
- The program will upscale the uploaded video using different algorithms with GPU or CPU offline.
- The user can watch the upscaled video.
- The user can save the upscaled video to local memory.

#### Web Application:

- The user can give a link to a video to be upscaled.
- The program will find the video from the given link.
- The program will upscale the video using different algorithms on an online server.
- The user can watch the upscaled video.
- The user can download the upscaled video.

## <span id="page-5-0"></span>**2.3. Non-functional Requirements**

#### <span id="page-5-1"></span>**2.3.1. Performance**

- The user should be able to start watching the upscaled video in at most 1 minute.
- The response time for the website should not exceed 2 seconds.
- The response time for the desktop application should not exceed 2 seconds.

#### <span id="page-5-2"></span>**2.3.2. Usability**

- The system should be easy enough to be used by anyone of all ages with basic computer skills.
- The system should come with an explanatory user's manual.

#### <span id="page-5-3"></span>**2.3.3. Scalability**

- The desktop application will be able to upscale one video at a time.
- The web version should be able to serve at least 10 users at a time. The processing power of the server is to be increased in the future.

#### <span id="page-5-4"></span>**2.3.4. Extensibility**

• The system should be designed in a way that will make it easy to integrate new video streaming platforms, new upscaling algorithms and support for more games in the future.

#### <span id="page-5-5"></span>**2.3.5. Security**

● The system should not disclose the data of its users to third parties.

## <span id="page-5-6"></span>**2.4. Pseudo Requirements**

• The web application will be developed using Spring framework and React.JS, the desktop application will be developed using Java FX  $[1,2]$ .

- The deep learning models and image processing parts will be written in Python 3.
- The version control of the project will be done via GitHub [3].
- IntelliJ IDEA Ultimate version will be used during the development.
- The web application will be available for internet users.
- The desktop application will be available on the project webpage for download and will not require internet connection after installation.
- Tensorflow 2.0 and Pytorch 1.6.0 libraries will be used to create artificial neural networks [4,5].
- Google Colab will be used to train the models efficiently [6].
- To perform image processing tasks, OpenCV 4 library will be used [7].
- An Nvidia graphics card for CUDA enabled processing will be needed when a user prefers inferring the data with GPU.
- The language of the system will be English.

## <span id="page-6-0"></span>**2.5. System Models**

#### <span id="page-6-1"></span>**2.5.1. Scenarios**

#### <span id="page-6-2"></span>**2.5.1.1. Web Application Scenarios:**

#### **Scenario 1- Upload Video:**

**Use Case:** Upload Video

**Actors:** End User, Server, Web Crawler

**Entry Condition:** User clicks the "Upload" button and gives a link to the application.

**Exit Conditions:** The video is successfully uploaded to the server.

#### **Flow of Events:**

- 1. User clicks on the "Upload" button and gives a link to upload a video to the server.
- 2. Web crawler finds the specified video from the internet.
- 3. Server obtains the video found by web crawler.

#### **Alternative Flow of Events:**

- A. Download is cancelled by the user.
	- a. User interrupts the uploading process.
	- b. Web crawler is notified and it stops finding the video.
	- c. The program waits for another input from the user.
- B. Provided link cannot be found.
	- a. User gives a link to the application.
	- b. Web crawler cannot find the given link.
	- c. Web crawler notifies the user about the error.
	- d. The program goes back to the main page.

#### **Scenario 2 - Upscale Video:**

**Use Case:** Upscale Video

**Actors:** End User, Server

**Entry Condition:** The user clicks on the "Next" button to upscale a low resolution game video on the server.

**Exit Conditions:** The video is upscaled and returned to the user.

#### **Flow of Events:**

- 1. User selects the game type to be upscaled.
- 2. User selects the neural network type to be used.
- 3. The user initiates upscaling process by pressing the "Next" button.
- 4. Server upscales the video using parameters given by the user.
- 5. Server returns the upscaled version to the user.

#### **Alternative Flow of Events:**

- A. User aborts the process.
	- a. During upscaling, the user chooses to cancel the process.
	- b. Server aborts the upscaling process.
	- c. The program goes back to the main page.

#### **Scenario 3 - Watch Video:**

**Use Case:** Watch Video

**Actors:** End User

**Entry Condition:** User clicks the "Play" button.

**Exit Conditions:** Video ends or the user stops the video.

#### **Flow of Events:**

- 1. User clicks on an upscaled video to watch.
- 2. User watches the video until the end.

#### **Alternative Flow of Events:**

- A. Video is aborted by the user.
	- a. The user stops the video.
	- b. The program waits for another input from the user.

#### **Scenario 4 - Download Video:**

**Use Case:** Download Video

**Actors:** End User, Server

**Entry Condition:** User clicks on the "Download" button to download an upscaled video.

**Exit Conditions:** Download finishes successfully or connection problem occurs.

#### **Flow of Events:**

- 1. User starts downloading an upscaled video.
- 2. Download finishes successfully.

#### **Alternative Flow of Events:**

- A. Download is aborted by the user.
	- a. The server stops sending the video.
	- b. Program waits for another input from the user.
- B. Internet connection is lost.
	- a. The program notifies the user about internet connection issues.
	- b. Download is aborted by the server.

#### <span id="page-8-0"></span>**2.5.1.2. Desktop Application Scenarios:**

#### **Scenario 1- Upload Video:**

**Use Case:** Upload Video

**Actors:** End user, File Manager

**Entry Condition:** The user is in the main page. The user gives a path to low resolution video and clicks on the "Upload" button.

**Exit Conditions:** The video is successfully uploaded or the process is interrupted.

#### **Flow of Events:**

- 1. The user enters the path in which low resolution video is located.
- 2. File manager navigates the path and finds the specified video.
- 3. File manager uploads the video to the application.

#### **Alternative Flow of Events:**

- A. The path does not exist.
	- a. File manager searches the video, however, it cannot find the video.
	- b. File manager notifies the user.
	- c. The program waits for another input from the user.

#### **Scenario 2- Upscale Video:**

**Use Case:** Upscale Video

**Actors:** End User

**Entry Condition:** The video is uploaded successfully and the user clicks on the "Next" button.

**Exit Condition:** The video is upscaled and returned to the user.

#### **Flow of Events:**

- 1. User chooses the game type to be upscaled.
- 2. User selects the neural network type to be used.
- 3. User clicks on the "Next" button.
- 4. The program upscales the video using parameters given by the user.
- 5. The upscaled version is returned to the user.

#### **Alternative Flow of Events:**

- A. Nvidia GPU cannot be found.
	- a. The installation of the Nvidia GPU driver is incorrect or the user does not have an Nvidia GPU driver.
	- b. The application aborts the upscaling process
	- c. The application notifies the user about the error.
	- d. The application returns to the main page.
- B. User cancels the upscaling process.
	- a. User aborts the upscaling process.
	- b. The application is notified and it cancels the upscaling process.
	- c. The application waits for another input from the user.

#### **Scenario 3- Watch Video:**

**Use Case:** Watch Video

**Actors:** End User

**Entry Condition:** User clicks the "Play" button.

**Exit Conditions:** Video ends or the user stops the video.

#### **Flow of Events:**

- 1. User clicks on an upscaled video to watch.
- 2. User watches the video until the end.

#### **Alternative Flow of Events:**

A. Video is aborted by the user.

- a. The user stops the video.
- b. The program waits for another input from the user.

#### **Scenario 4- Save Video:**

**Use Case:** Save Video

**Actors:** End User

**Entry Condition:** User clicks the "Save" button and chooses a place to save the video.

**Exit Conditions:** Video is saved successfully.

#### **Flow of Events:**

- 1. User chooses a path and saves the video.
- 2. The video is saved successfully.

#### **Alternative Flow of Events:**

A. Saving process is aborted by the user.

- a. User stops the process by clicking on the "Cancel" button.
	- b. The program returns back to the main menu.

#### <span id="page-11-0"></span>**2.5.2. Use Case Models**

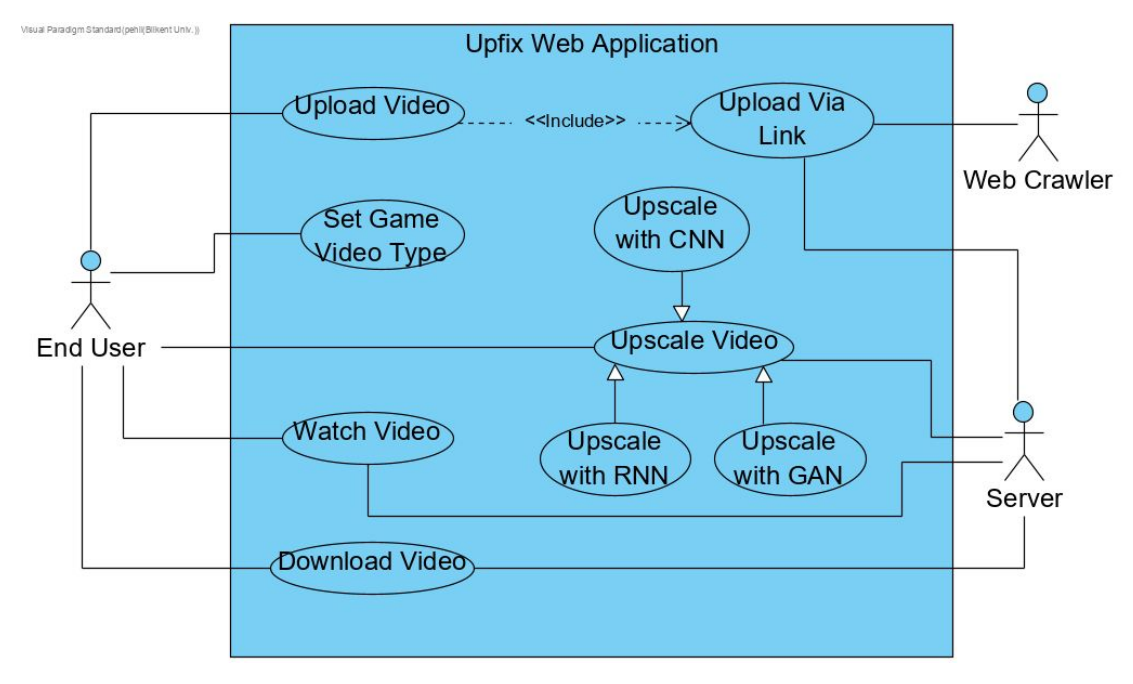

#### <span id="page-11-1"></span>**2.5.2.1. Web Application Use Case Model**

*Figure 1: Use Case Diagram of Upfix Web Application*

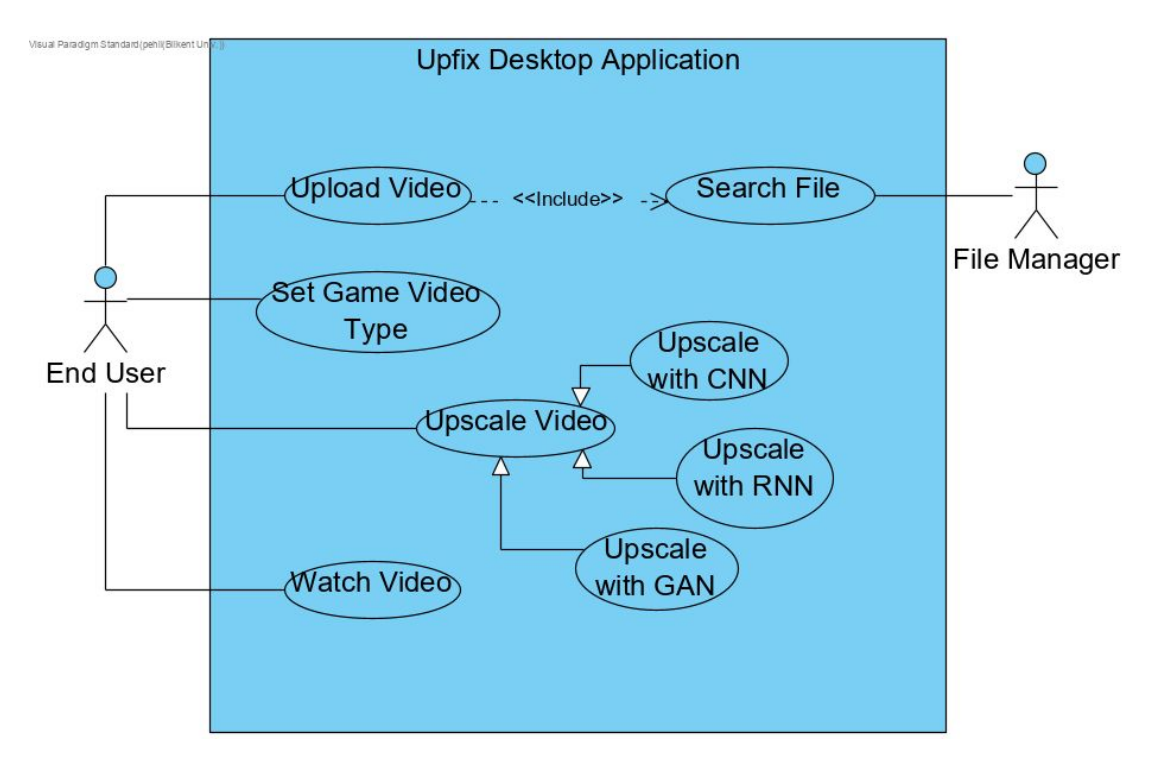

#### <span id="page-11-2"></span>**2.5.2.2. Desktop Application Use Case Model**

*Figure 2: Use Case Diagram of Upfix Desktop Application*

#### <span id="page-12-0"></span>**2.5.3. Object and Class Models**

#### <span id="page-12-1"></span>**2.5.3.1. Web Application Class Diagram**

![](_page_12_Figure_2.jpeg)

*Figure 3: Class Diagram of Upfix Web Application*

#### <span id="page-12-2"></span>**2.5.3.2. Desktop Application Class Diagram**

![](_page_12_Figure_5.jpeg)

*Figure 4: Class Diagram of Upfix Desktop Application*

#### <span id="page-13-0"></span>**2.5.4. Dynamic Models**

#### <span id="page-13-1"></span>**2.5.4.1. Sequence Diagrams**

![](_page_13_Figure_2.jpeg)

*Figure 5: Sequence Diagram of Upfix Desktop Application*

This diagram represents the entire process that users can carry out in the desktop application. The system does not require any authentication steps. Therefore, the process starts with uploading a video from local memory. VideoSearchUnit is the responsible class for converting a proxy video to a real video. After uploading the video, the users then can continue the upscaling process. In order to do that, users have to choose the game type of the video and the type of the neural network which they want to use. This is significant because a new model will be trained for each game separately. For that reason, the system should be informed about which model it should run beforehand. VideoUpscaler and UpscaleAlgorithm classes are responsible for running the proper model and upscaling the video. Additionally, after the upscaling process, users can watch the video and can save the video to local memory if they wish to do so.

![](_page_14_Figure_1.jpeg)

*Figure 6: Sequence Diagram of Upfix Web Application*

This diagram represents the entire process that users can carry out in the web application.This diagram is very similar to the diagram in Figure 5 except for two differences. The first difference is the class which is responsible for the video uploading process. In the web application, WebCrawler class searches the video on the Internet and returns it to UserService. The second difference is that after the uploading process, users can download the upscaled video.

#### <span id="page-15-0"></span>**2.5.4.2. Activity Diagrams**

![](_page_15_Figure_1.jpeg)

*Figure 7: Activity Diagram of Upfix Desktop Application*

When the desktop application is opened, the user is met with the main screen that prompts them to upload from their computer. After, the application asks the user to select the game type of which the uploaded video belongs to. In the next step, the application provides options for the user to select which neural network model should be used to upscale. After choosing the model, the application moves onto the upscaling step. The user can watch the upscaled video or save the video to local memory. If the user wants to upscale a new video, the process goes back to the beginning. Otherwise, the program is finished.

![](_page_16_Figure_0.jpeg)

*Figure 8: Activity Diagram of Upfix Web Application*

Activity flow in the web application is very similar to the activity flow of the desktop application except for two differences. The first difference is that the application finds the video from the internet. The second difference is that after the uploading process, users can watch or download the upscaled video.

![](_page_17_Picture_53.jpeg)

#### <span id="page-17-0"></span>**2.5.5. User Interface - Navigational Paths and Screen Mock-ups**

*Figure 9: Video upload page on the website*

![](_page_17_Picture_54.jpeg)

*Figure 10: Selecting the game and the upscaling algorithm on the website*

![](_page_18_Picture_0.jpeg)

*Figure 11: Loading page on the website*

![](_page_18_Picture_2.jpeg)

*Figure 12: Download video page on the website*

![](_page_19_Picture_0.jpeg)

*Figure 13: Upload video page on the desktop app*

![](_page_19_Picture_58.jpeg)

*Figure 14: Selecting the game and the upscaling algorithm on the desktop app*

![](_page_20_Picture_0.jpeg)

*Figure 15: Loading page on the desktop app*

![](_page_20_Figure_2.jpeg)

*Figure 16: Video download page on the desktop app*

## <span id="page-21-0"></span>**3. Other Analysis Elements**

#### <span id="page-21-1"></span>**3.1. Consideration of Various Factors in Engineering Design**

Various factors that may affect the design and implementation of the application has been thought of and are described as follows:

#### <span id="page-21-2"></span>**3.1.1. Public Health**

After evaluation, the current design in place for the application (both web and desktop) does not pose any danger to public health any more than other popular video platforms such as Twitch or YouTube.

#### <span id="page-21-3"></span>**3.1.2. Public Safety**

Upfix does not hold any personal information about its users, nor does it sell to or share any information with third party applications. Since no information about users is kept or displayed, it is out of reach from malicious parties as well.

#### <span id="page-21-4"></span>**3.1.3. Public Welfare**

Upfix does not affect public welfare, therefore it can not pose a threat to it.

#### <span id="page-21-5"></span>**3.1.4. Global, Cultural & Social Factors**

Because Upfix's user experience consists only of interaction with the application itself rather than interaction with other users who use the application, it is not modified heavily by global, cultural, and social factors. The text that appears on the application's user interface will not contain any cultural insensitivity or hate-speech, and it will be inclusive to all races and genders. The application will have its user interface in English as it is the current lingua franca.

#### <span id="page-22-0"></span>**3.1.5. Environmental Factors**

Upfix will be a software application, so it will not be affected by environmental factors.

#### <span id="page-22-1"></span>**3.1.6. Economic Factors**

Upfix will be completely free of charge to use and download.

#### <span id="page-22-2"></span>**3.2. Risks and Alternatives**

The main feature of Upfix is that it upscales the image quality of gaming videos. The application will do this via a neural network that is trained with game videos. In order to achieve this, a high number of such videos are needed to be fed into the network, and the biggest challenge in this is that there is no preset collection of videos (data); we will have to find and use the data by hand. The lack of enough data may then result in a biased model, which could potentially upscale given gaming videos wrongly. Thus, if the dataset found by hand is not sufficient, in order to find more data to feed into the network we may use web crawlers.

The web application will upscale videos on the server, which may cause delay while sending, processing and receiving data. This can be solved by using the desktop application instead, since it does not use servers.

The desktop application uses the resources of the user's own computer rather than a server which relies on the specifications of that specific computer, which may, in extreme cases, not be sufficient to upscale certain videos. The user will then have to use the web application instead, but in order to not face this problem often, an infographic with the minimum amount of specs needed in a computer to use the desktop application will be provided before users can choose to download the desktop application.

#### *Table 1: Risks*

![](_page_23_Picture_272.jpeg)

## <span id="page-23-0"></span>**3.3. Project Plan**

#### *Table 2: Project Plan Overview*

![](_page_23_Picture_273.jpeg)

![](_page_24_Picture_455.jpeg)

![](_page_24_Picture_456.jpeg)

![](_page_25_Picture_374.jpeg)

#### *Table 4: Project Plan - WP 2*

● **D2.2:** Low Level Design Report

#### *Table 5: Project Plan - WP 3*

![](_page_26_Picture_412.jpeg)

#### *Table 6: Project Plan - WP 4*

![](_page_27_Picture_353.jpeg)

#### *Table 7: Project Plan - WP 5*

![](_page_28_Picture_484.jpeg)

delivered after this step.

![](_page_29_Picture_22.jpeg)

*Figure 17: Gantt Chart for the Project Schedule*

#### <span id="page-30-0"></span>**3.4. Ensuring Proper Teamwork**

In order to ensure proper teamwork, we have divided the project into work packages and we have chosen each team member as a leader of one work package. The leaders determined the tasks in the work page which they are responsible for. Additionally, we divided the tasks in equal workload. In this way, we could make a proper and equal work-share. We meet every monday in order to follow our progress and distribute new tasks.

Furthermore, we follow a collaborative approach. Even though every team member has a separate task, if one finishes their individual part, s/he will help the other team members to do their parts in order to ensure the equality of teamwork and ensure a collaborative work environment.

The project has a private GitHub repository to keep the progress of the project. Additionally, there are two separate folders in Google Drive for this purpose. One of them is used for the reports and tracking the weekly distribution of tasks. The other one includes Google Colab files to train neural network models. Through these repositories and files, we can track our progress with ease and they can be shared with the supervisors and the jury members.

#### <span id="page-30-1"></span>**3.5. Ethics and Professional Responsibilities**

In order to not violate the privacy of our users, the application (both web and desktop) will not hold any personal information about its users nor sell such information to and/or share it with any third-party applications.

All data used by and in this project, including the intended neural network, will comply with KVKK and GDPR regulations to comply with and not violate any data privacy laws enforced by both Turkey and the European Union.

All sources, source libraries and third-party software used in this project will be open-source ones and credited accordingly in place.

#### <span id="page-31-0"></span>**3.6. Planning for New Knowledge and Learning Strategies**

The project consists of two main parts which are the development of the web / desktop application and the training of neural network models. We divided our team into these two parts according to the team members' interests and experiences.

Since two of us (Hamza and Meryem) already have knowledge and experience in Deep Learning, they are responsible for the training of the neural network models. Even though they are familiar with CNN (Convolutional Neural Network) and RNN (Recurrent Neural Network), they need to learn GAN (Generative Adversarial Networks) which is the third model they will train. Therefore, they used online learning tools and started to follow the GAN course offered by deeplearning.ai in Coursera [8].

The other team members (Rabia, Özge and Hazal) are responsible for the development process of the application. Even though they have varying experiences in web and desktop applications with different tools, they all have to use the same tools for the project. Therefore, they decided to use Spring and React frameworks. In this part of the development process, they benefit mostly from online tutorials in YouTube and Udemy. Also, in general, we will use StackOverFlow when we face an error.

## <span id="page-32-0"></span>**4. References**

**[1] "**Spring", Available: [https://spring.io](https://spring.io/) (accessed Nov. 21, 2020).

**[2] "**React – A JavaScript library for building user interfaces", Available: https://reactjs.org/ (accessed Nov. 21, 2020).

**[3] "**Build software better, together", Available: <https://github.com/> (accessed Nov. 21, 2020).

**[4] "**TensorFlow", Available: https://www.tensorflow.org/ (accessed Nov. 21, 2020).

**[5] "**PyTorch", Available: https://www.pytorch.org/ (accessed Nov. 21, 2020).

**[6]** "Colaboratory'ye Hoş Geldiniz", Available:

[https://colab.research.](https://colab.research/)google.com/ (accessed Nov. 21, 2020).

**[7] "**OpenCV", Available:<https://opencv.org/> (accessed Nov. 21, 2020).

**[8]** "Generative Adversarial Networks (GANs)," Coursera. [Online].

Available:

https://www.coursera.org/specializations/generative-adversarial-networks-gan s. [Accessed: 21-Nov-2020].